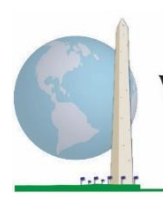

**Washington Group on Disability Statistics** 

# **Analytic Guidelines: Creating Disability Identifiers Using the Washington Group Short Set on Functioning - Enhanced (WG-SS Enhanced) SPSS Syntax**

### **Introduction**

The SPSS syntax for the WG Short Set on Functioning - Enhanced (WG-SS Enhanced) is extracted from the syntax developed for the WG Extended Set on Functioning (WG-ES).

Disability identification for the WG-SS Enhanced is based on a level of inclusion that is at least one domain/question is coded A LOT OF DIFFICULTY or CANNOT DO AT ALL – or – for the domains Anxiety or Depression, the highest level of difficulty on a four-point scale.

The WG-SS Enhanced comprises the WG-SS PLUS Upper body functioning, Anxiety and Depression: a total of 12 questions over 9 domains of functioning.

**NOTE**: For data analysis, use your standard weighting and estimation techniques.

The SPSS syntax is based on the *variable labels* indicated in the table below. The complete WG-SS Enhanced module includes more questions than appear in this table. Disability status is determined through difficulty in the basic, universal activities *without* the use of assistive technology or other assistance. Questions on the use of medication for symptoms of anxiety or depression are not included among the analytic variables considered for the syntax.

Only those questions/variables below are used in the determination of disability identifiers. **Ensure that you use the same** *variable labels* **OR revise the** 

**SPSS syntax to reflect the** *variable labels* **in your database.**

#### The **Washington Group Implementation Documents**

cover the tools developed by the Washington Group on Disability Statistics (WG) to collect internationally comparable disability data on censuses and surveys. The documents address best practices in implementing the Short Set, Extended Set, Short Set – Enhanced, the WG / UNICEF Child Functioning Modules for children 2-4 and 5-17 years of age, and the WG / ILO LFS Disability Module, as well as other WG tools. Topics include translation, question specifications, analytic guidelines, programming code for analyses, the use of the tools for the purposes of disaggregation, and more.

To locate other WG Implementation Documents and more information, visit the Washington Group website: [http://www.washingtongroup](http://www.washingtongroup-disability.com/)[disability.com/.](http://www.washingtongroup-disability.com/)

The WG-SS is administered as part of the U.S. National Health Interview Survey (NHIS). The data used to prepare these guidelines come from the 2013 NHIS.

*Note to users of the NHIS: the variable names in the NHIS data file and documentation may differ from those used in this document; e.g., the self-care domain variable referenced as SC-SS in this document is referred to as UB\_SS in the NHIS data file and documentation.*

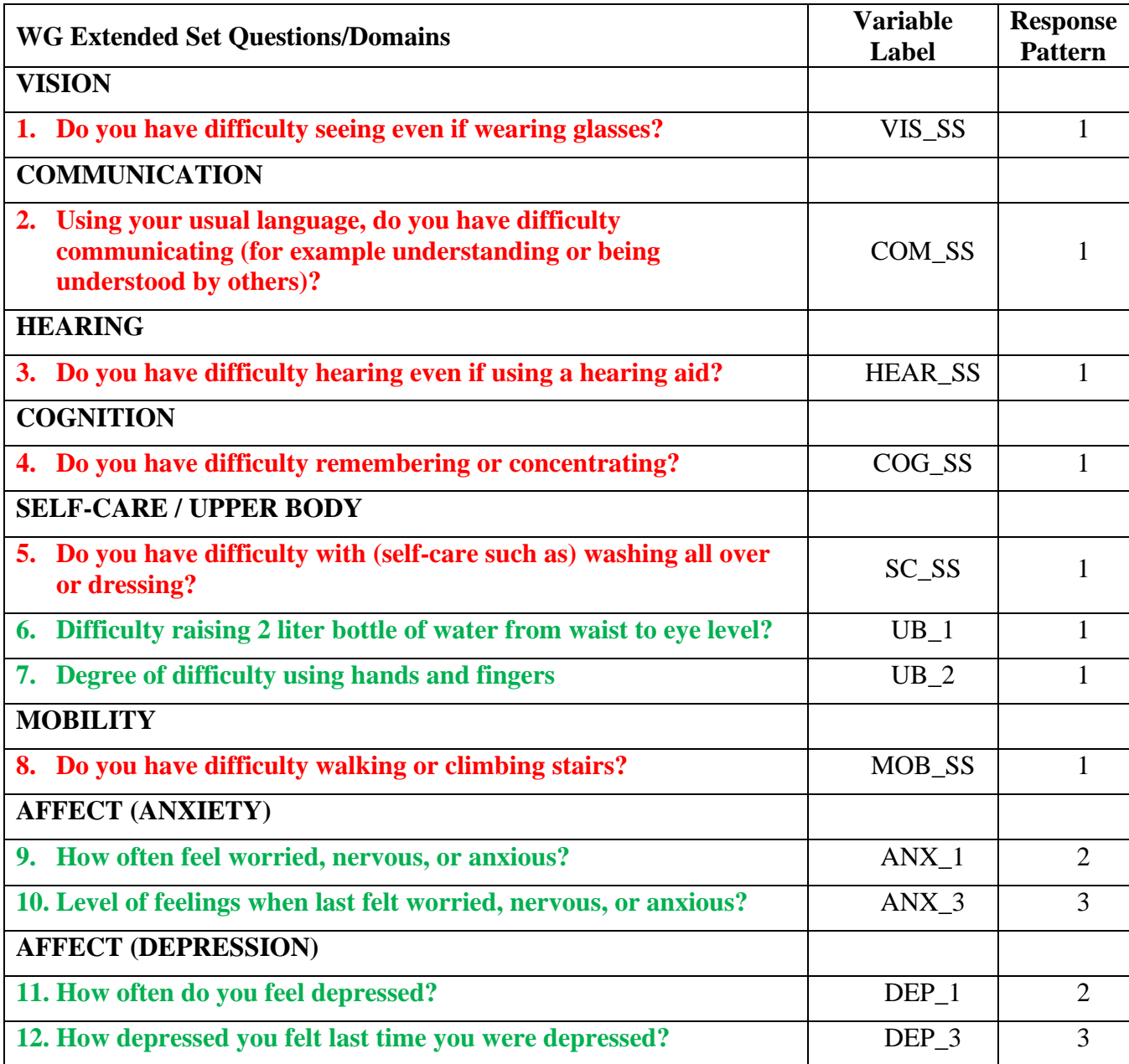

**NOTE: Red** refers to the Washington Group Short Set (**WG-SS**).

**Red** plus **Green** questions are included in **WG-SS Enhanced**.

#### **Response patterns**:

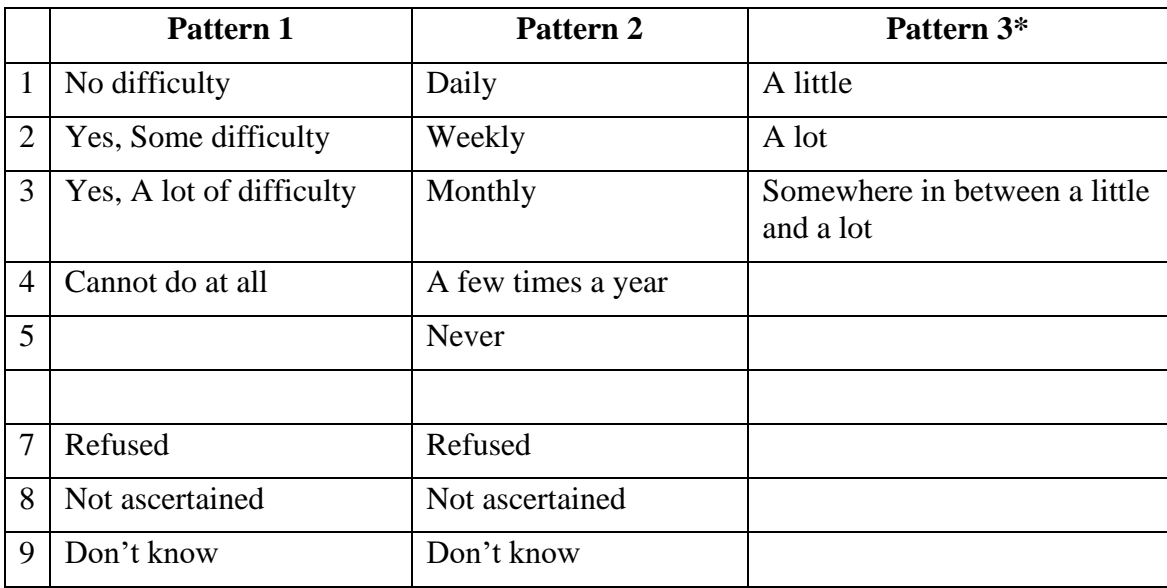

#### **\* IN THE SYNTAX BELOW, NOTE THAT ITEMS WITH RESPONSE PATTERN 6 (ANX\_3 AND DEP\_3) ARE RECODED TO PLACE "SOMEWHERE BETWEEN" NUMERICALLY IN-BETWEEN "A LITTLE" AND "A LOT".**

The SPSS syntax presented below includes a couple of elements that were particular to the content of the WG-SS Enhanced.

First, it was important to determine single domain-specific identifiers for those domains of functioning that included multiple questions (upper body functioning, anxiety and depression). For example, upper body functioning includes two questions, each eliciting specific and unique actions: difficulty raising a bottle of water from waist to eye level (arms/shoulders), and difficulty using hands and fingers. Those two questions were analyzed and combined to produce a single upper body indicator with four levels of difficulty ranging from 1 - low difficulty to 4 - high difficulty – not unlike the categorical responses to the single WG-SS questions: no difficulty, some difficulty, a lot of difficulty and cannot do at all. As with the upper body domain, other WG-SS Enhanced domains anxiety and depression have different response patterns that do not readily 'translate' into the usual WG response pattern. For these domains of functioning, a similar 4-scale response pattern was produced and annotated as level 1 through 4, where 1 is the lowest level of difficulty and 4 is the highest.

Second, individual domain indicators were assessed to determine the appropriate cut-off for inclusion into an overall disability identifier – for the purposes of estimating prevalence and disaggregating outcome indicators by disability status.

# **NOTE:**

For all variables, codes (7) *Refused*, (8) *Not Ascertained*, and (9) *Don't know*, are recoded to *Missing*.

# **SPSS WG-SS Enhanced Syntax Annotated with Output Tables**

Actual SPSS syntax is indented and the commands are in **BOLD text**.

NOTE: For data analysis, use your standard weighting and estimation techniques.

The syntax below produces **frequency distributions** on individual domain questions – **crosstabulations** on multiple domain questions, and calculates INDICATOR variables for domains with multiple questions – for use in the determination of disability identifiers.

*Step 1: Generate frequency distributions on each of the six WG-SS domain variables.*

**FREQUENCIES** VIS\_SS HEAR\_SS MOB\_SS COM\_SS SC\_SS COG\_SS.

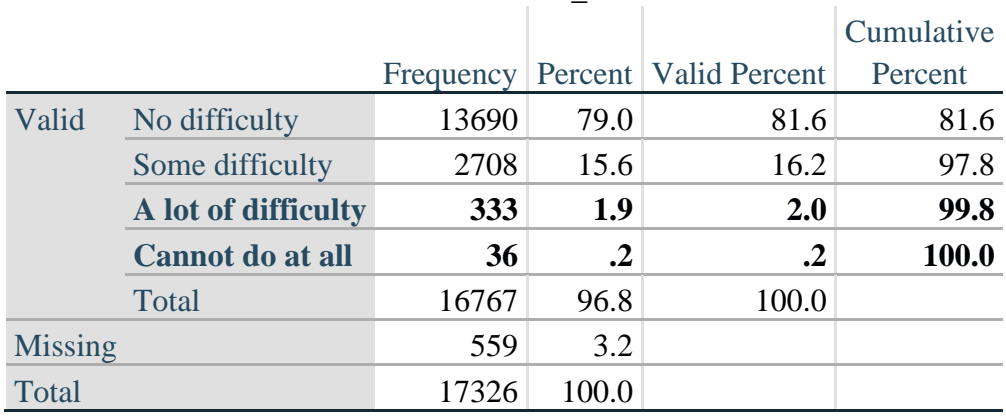

#### **VISION: VIS\_SS**

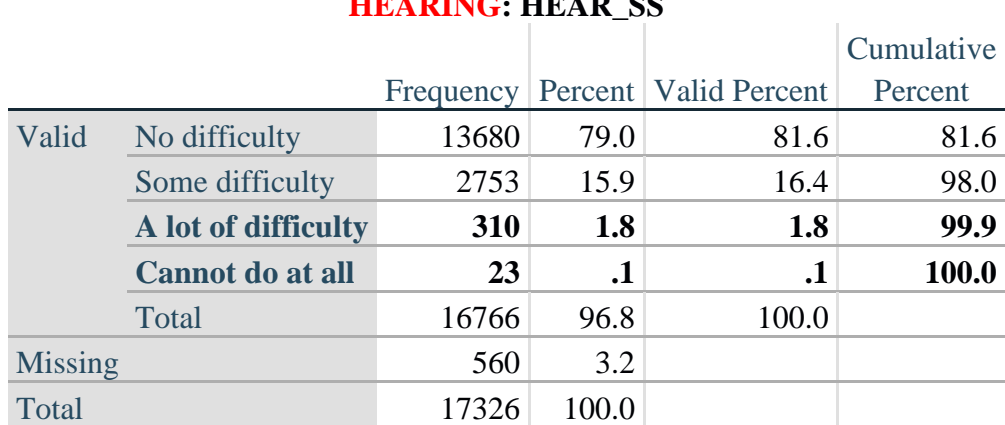

# **HEAR** OF

### **MOBILITY: MOB\_SS**

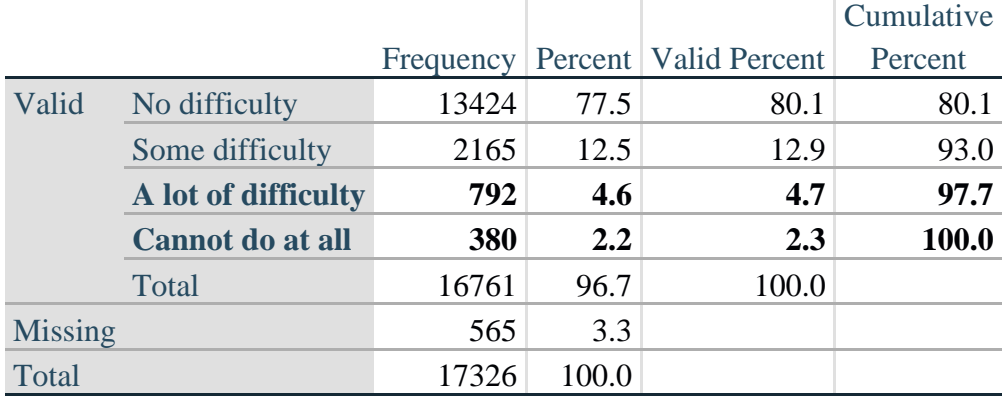

#### **COMMUNICATION: COM\_SS**

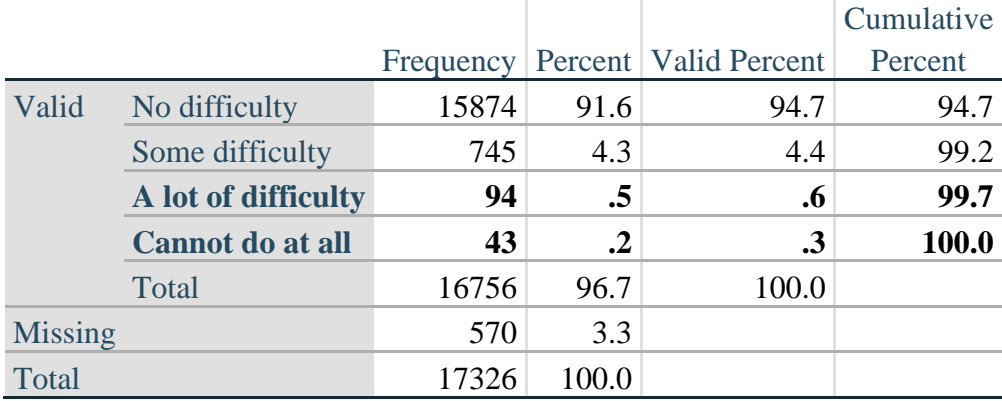

#### **SELF-CARE: SC\_SS**

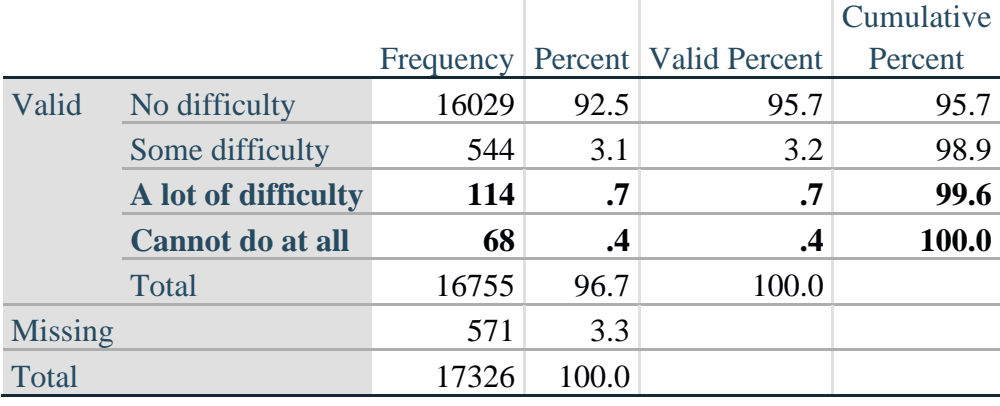

### **COGNITION: COG\_SS**

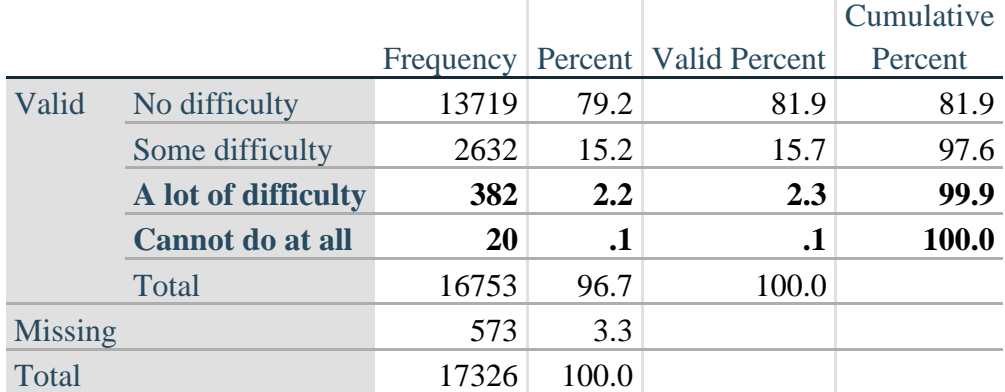

#### **UPPER BODY**

*Step 2. Generate frequency distributions and cross-tabulations for Upper body domain questions and determine the Upper Body Indicator.*

UB\_1 is *Difficulty raising 2 liter bottle of water from waist to eye level*. UB\_2 is *Difficulty using hands and fingers*

First, calculate frequency distributions on the two extended set questions.

#### **FREQUENCIES** UB\_1 UB\_2.

#### **UB\_1: Diff raising 2 liter bottle of water from waist to eye level**

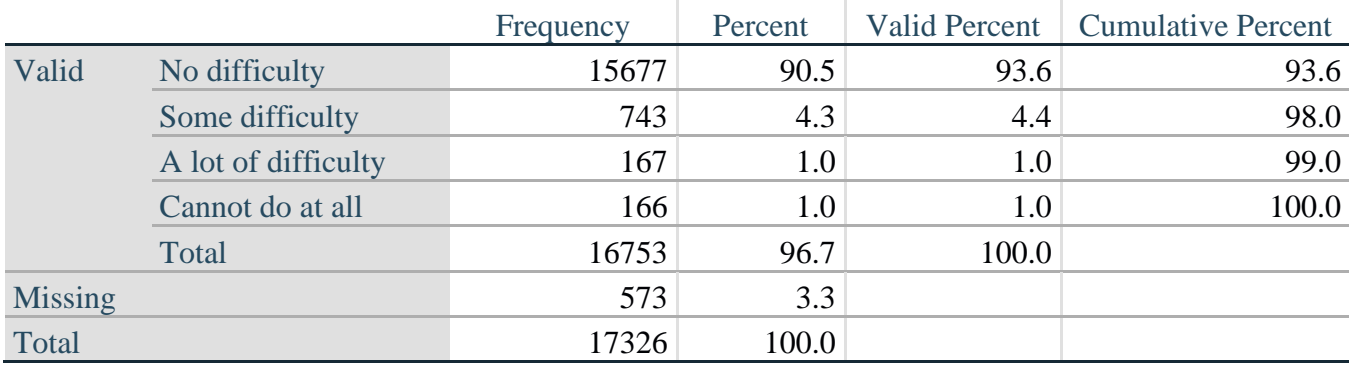

#### **UB\_2: Degree of difficulty using hands and fingers**

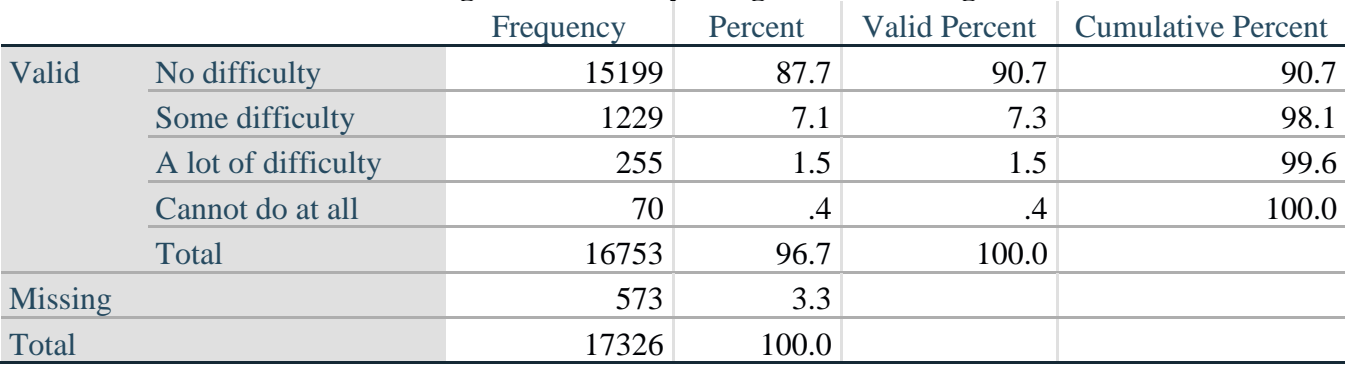

For more information on the Washington Group on Disability Statistics, visit: <http://www.washingtongroup-disability.com/>.

*Step 3. Generate a cross-tabulation of the two Upper body Extended Set questions: UB\_2 and UB\_1.*

The syntax below produces a cross-tabulation of the two Extended Set questions: UB\_1: *Difficulty raising a 2 liter bottle of water from waste to eye level* UB\_2: *Difficulty using hands and fingers* to determine a single UPPER BODY INDICATOR (UB\_INDICATOR).

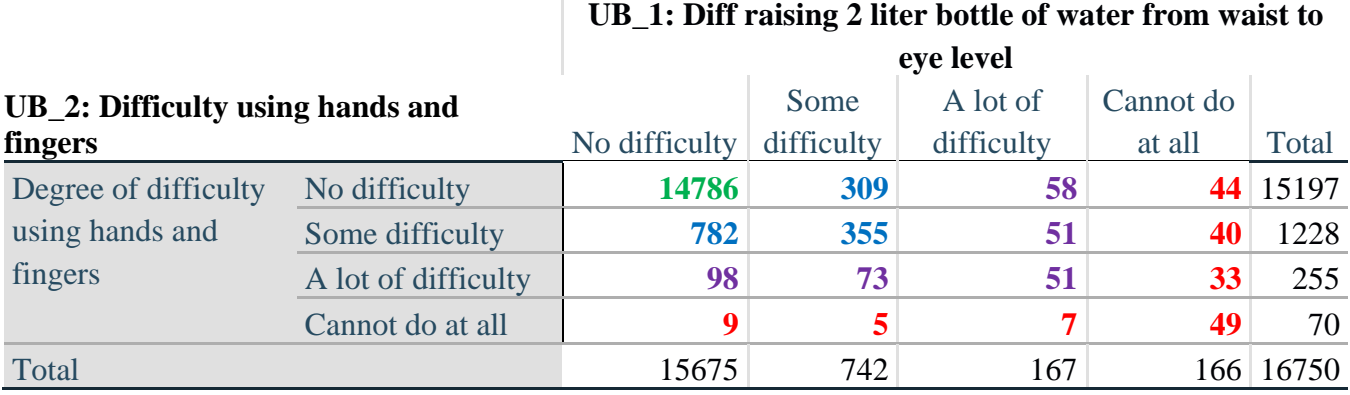

#### **CROSSTABS** UB\_2 BY UB\_1.

*Step 4. Create an UPPER BODY INDICATOR (UB\_INDICATOR) based on the two additional upper body questions UB\_2 and UB\_3.*

Syntax below creates UB\_INDICATOR based on the distribution in the cross-tabulation above.

#### **COMPUTE** UB INDICATOR  $= 0$ .

**IF** (UB  $1 = 4$  OR UB  $2 = 4$ ) UB INDICATOR = 4.

**IF** UB\_INDICATOR NE 4 AND (UB\_1 = 3 OR UB\_2 = 3) UB\_INDICATOR = 3.

**IF** UB\_INDICATOR NE 4 AND UB\_INDICATOR NE 3 AND (UB\_1 = 2 OR UB\_2 = 2)  $UB$ \_INDICATOR = 2.

**IF** UB\_INDICATOR NE 4 AND UB\_INDICATOR NE 3 AND UB\_INDICATOR NE 2 AND  $(UB_1 = 1 \text{ OR } UB_2 = 1) UB_INDICATOR = 1.$ 

**FREQUENCIES** UB\_INDICATOR.

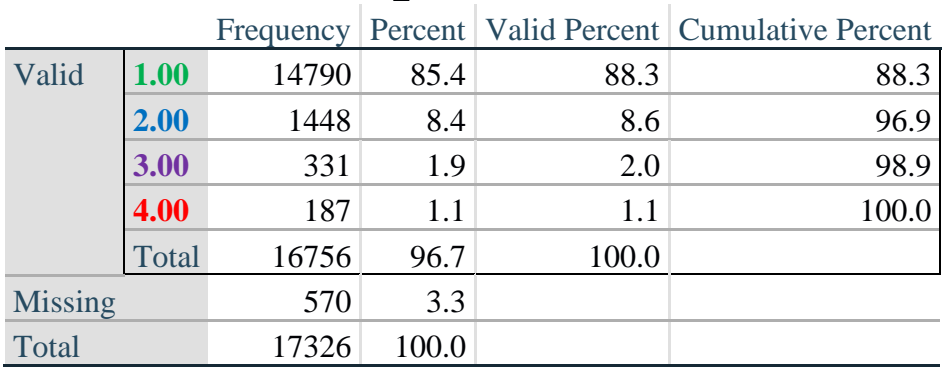

#### **UB\_INDICATOR**

#### **ANXIETY**

*Step 5.Generate frequency distribution on ANX\_1.*

First, calculate frequency distributions on ANX\_1: *How often do you feel worried, nervous or anxious*?

**FREQUENCIES** ANX\_1.

|                |                    |       |       |       | Frequency Percent   Valid Percent   Cumulative Percent |
|----------------|--------------------|-------|-------|-------|--------------------------------------------------------|
| Valid          | Daily              | 1632  | 9.4   | 9.8   | 9.8                                                    |
|                | Weekly             | 1872  | 10.8  | 11.2  | 21.0                                                   |
|                | Monthly            | 1558  | 9.0   | 9.3   | 30.4                                                   |
|                | A few times a year | 4898  | 28.3  | 29.4  | 59.7                                                   |
|                | <b>Never</b>       | 6714  | 38.8  | 40.3  | 100.0                                                  |
|                | Total              | 16674 | 96.2  | 100.0 |                                                        |
| <b>Missing</b> |                    | 652   | 3.8   |       |                                                        |
| Total          |                    | 17326 | 100.0 |       |                                                        |

**ANX\_1: How often feel worried, nervous, or anxious?**

*Step 6. The syntax below recodes ANX\_3 into ANX\_3Y* 

*1) to create a NOT ASKED category based on those who responded NEVER to ANX\_1 and 2) to place "SOMEWHERE BETWEEN" numerically in-between "A LITTLE" and "A LOT".*

**IF**  $(ANX_1 = 5)$   $ANX_3Y = 0$ . **RECODE** ANX\_3 (SYSMIS=SYSMIS) (1=1) (2=3) (3=2) (ELSE=9) INTO ANX\_3Y. **FREQUENCIES** ANX\_3Y.

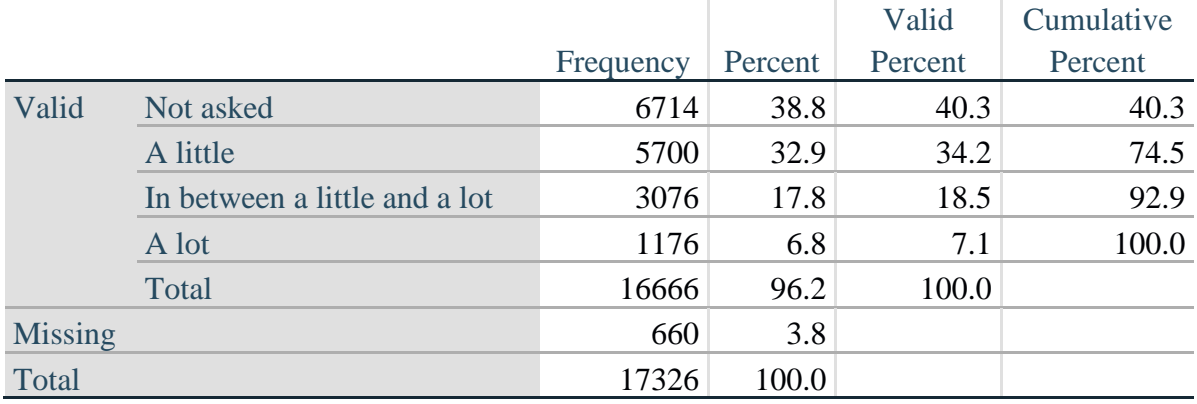

#### **ANX\_3Y: Level of feelings last time felt worried/nervous/anxious**

*Step 7. Generate a cross-tabulation of the anxiety Extended Set questions: ANX\_1 and ANX\_3Y.*

The syntax below produces a cross-tabulation of ANX\_1: *How often you felt worried, nervous or anxious* (a measure of frequency) and ANX\_3Y: *The level of those feeling the last time you felt worried, nervous or anxious* (a measure of intensity) – used to determine a single ANXIETY INDICATOR (ANX\_INDICATOR).

#### **CROSSTABS** ANX\_3Y BY ANX\_1.

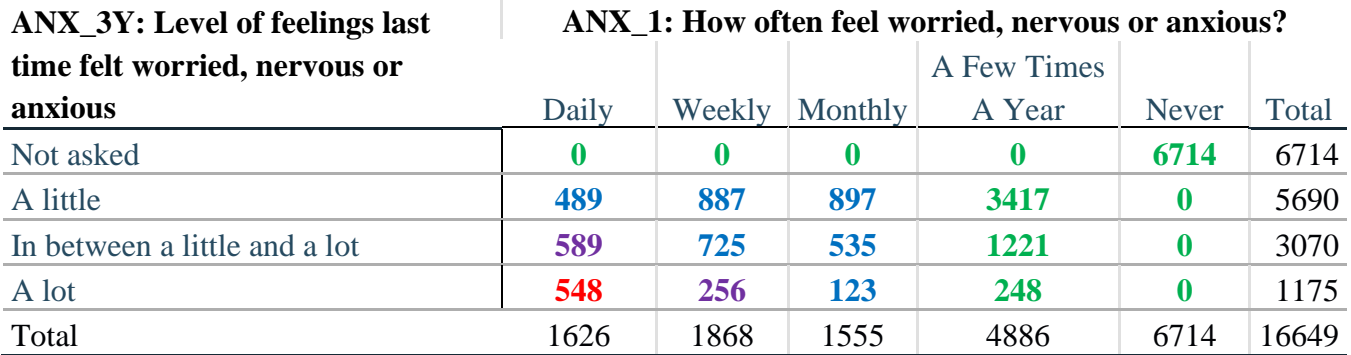

*Step 8. Create an ANXIETY INDICATOR (ANX\_INDICATOR) based on the two anxiety questions ANX\_1 and ANX\_3Y.*

Syntax below creates ANX\_INDICATOR based on the distribution in the cross-tabulation above.

**COMPUTE** ANX\_INDICATOR = 0. **IF** (ANX\_3Y LE 4 AND (ANX\_1 = 4 OR ANX\_1 = 5)) ANX\_INDICATOR=1. **IF** ((ANX  $1 = 3$ ) OR (ANX 1 LT 3 AND ANX  $3Y=1$ ) OR (ANX  $1 = 2$  AND ANX  $3Y = 2$ ))  $ANX$ \_INDICATOR = 2. **IF** ( $(ANX_1 = 1$  AND  $ANX_3Y = 2$ ) OR  $(ANX_1 = 2$  AND  $ANX_3Y = 3)$ ) ANX INDICATOR  $= 3$ . **IF** (ANX  $1 = 1$  AND ANX  $3Y = 3$ ) ANX INDICATOR = 4. **IF** (ANX  $1 = 9$  OR ANX  $3Y = 9$ ) ANX INDICATOR=9. **VALUE LABELS** ANX\_INDICATOR 0 'N/A' 9 "DON'T KNOW". **FREQUENCIES** ANX\_INDICATOR.

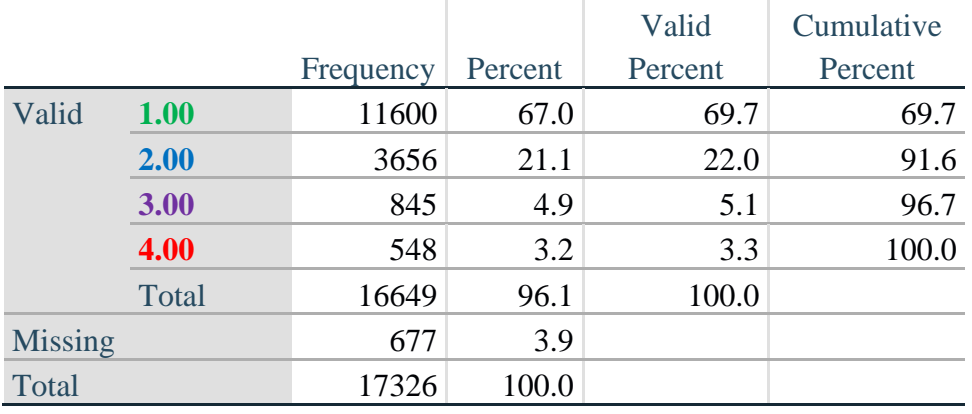

### **ANX\_INDICATOR**

For more information on the Washington Group on Disability Statistics, visit: <http://www.washingtongroup-disability.com/>.

#### **DEPRESSION**

*Step 9.Generate frequency distribution on DEP\_1.*

First, calculate frequency distributions on DEP\_1: *How often do you feel depressed*?

#### **FREQUENCIES** DEP\_1.

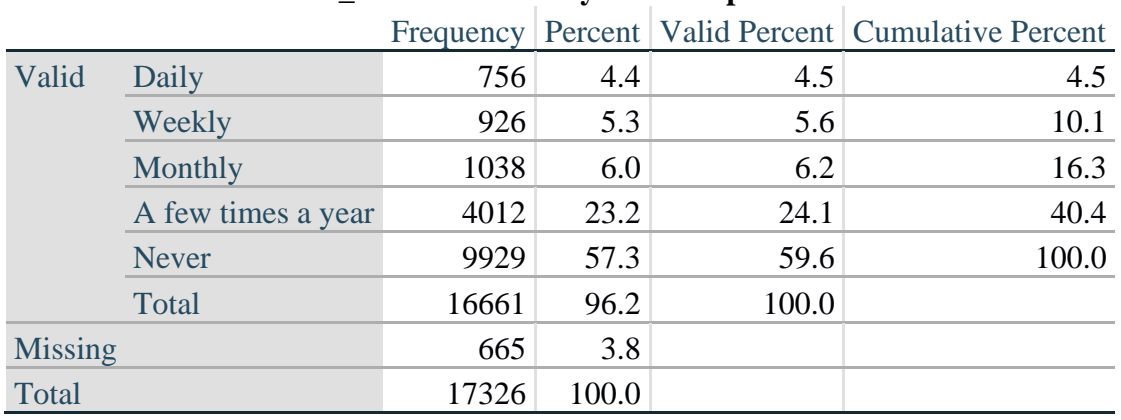

#### **DEP\_1: How often do you feel depressed?**

*Step 10. The syntax below recodes DEP\_3 into DEP\_3Y* 

*1) to create a NOT ASKED category based on those who responded NEVER to DEP\_1 and 2) to place "SOMEWHERE BETWEEN" numerically in-between "A LITTLE" and "A LOT".*

**IF** (DEP\_1 = 5) DEP\_3Y = 0. **RECODE** DEP\_3 (SYSMIS=SYSMIS) (1=1) (2=3) (3=2) (ELSE=9) INTO DEP\_3Y. **FREQUENCIES** DEP\_3Y.

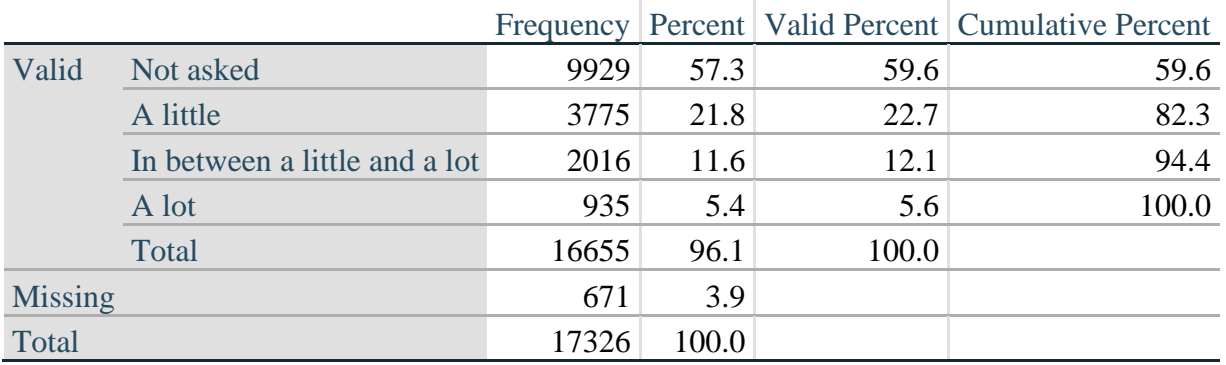

#### **DEP\_3Y: Level of feelings last time felt depressed**

*Step 11. Generate a cross-tabulation of the depression Extended Set questions: DEP\_1 and DEP\_3Y.*

The syntax below produces a cross-tabulation of DEP\_1: *How often do you feel depressed* (a measure of frequency) and DEP\_3Y: *The level of those feeling the last time you felt depressed* (a measure of intensity) – used to determine a single DEPRESSION INDICATOR (DEP\_INDICATOR).

#### **CROSSTABS** DEP\_3Y BY DEP\_1.

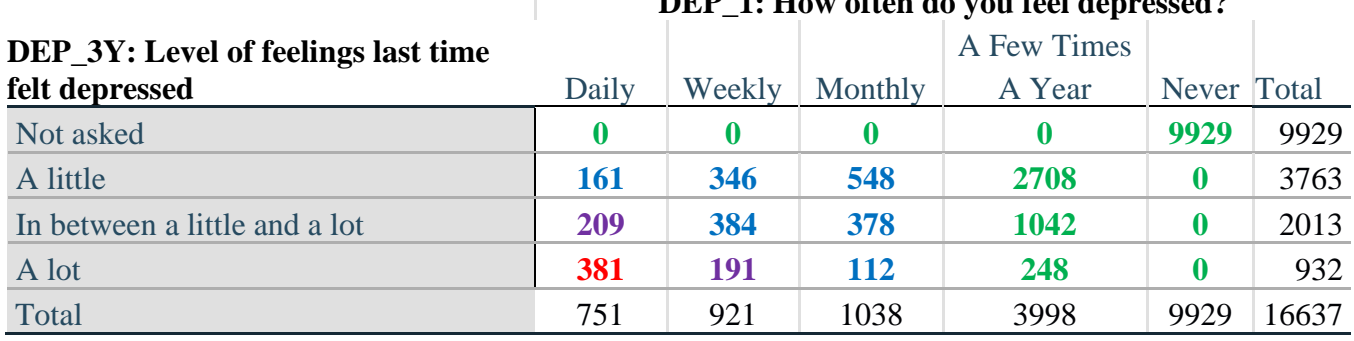

#### **DEP\_1: How often do you feel depressed?**

*Step 12. Create a DEPRESSION INDICATOR (DEP\_INDICATOR) based on the two depression questions DEP\_1 and DEP\_3Y.*

Syntax below creates DEP\_INDICATOR based on the distribution in the cross-tabulation above.

**COMPUTE** DEP INDICATOR  $= 0$ . **IF** (DEP\_3Y LE 4 AND (DEP\_1 = 4 OR DEP\_1 = 5)) DEP\_INDICATOR=1. **IF** ((DEP\_1 = 3) OR (DEP\_1 LT 3 AND DEP\_3Y=1) OR (DEP\_1 = 2 AND DEP\_3Y = 2)) DEP\_INDICATOR  $= 2$ . **IF** ((DEP\_1 = 1 AND DEP\_3Y = 2) OR (DEP\_1 = 2 AND DEP\_3Y = 3)) DEP\_INDICATOR = 3. **IF** (DEP  $_1 = 1$  AND DEP  $_3Y = 3$ ) DEP INDICATOR = 4. **IF** (DEP  $_1 = 9$  OR DEP  $_3Y = 9$ ) DEP INDICATOR = 9. **VALUE LABELS** DEP\_INDICATOR 0 'N/A' 9 "DON'T KNOW".

#### **FREQUENCIES** DEP\_INDICATOR.

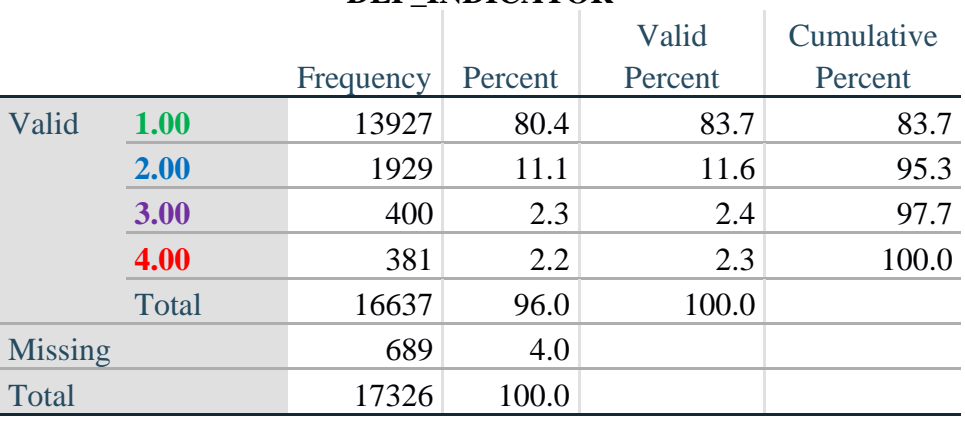

#### **DEP\_INDICATOR**

### **Creating Disability Status Indicator for the WG-SS Enhanced**

#### **WG-SS Enhanced: WG-SS + Upper Body-indicator + Anxiety (level 4) + Depression (level 4)**

The syntax below calculates the WG Short Set ENHANCED Disability Indicator (**SS\_E**) based on the 12 questions at the recommended cut-off. The level of inclusion is: at least 1 domain/question is coded A LOT OF DIFFICULTY or CANNOT DO AT ALL for the six short set question; severity levels 3 or 4 for the Upper body-Indicators; and severity level 4 for Anxiety- and Depression-Indicators.

**COMPUTE SS**  $E = 0$ . **IF** (MISSING(VIS\_SS) AND MISSING(HEAR\_SS) AND MISSING(MOB\_SS) AND MISSING(COM\_SS) AND MISSING(SC\_SS) AND MISSING(COG\_SS) AND MISSING(UB\_INDICATOR) AND MISSING(ANX\_INDICATOR) AND  $MISSING(DEP_NDDICATOR)$ )  $SS_E = 9$ .

IF ((VIS  $SS = 3$  OR VIS  $SS = 4$ ) OR (HEAR  $SS = 3$  OR HEAR  $SS = 4$ ) OR (MOB  $SS = 3$  OR  $MOB$ <sub>\_</sub>SS = 4) OR (COM\_SS= 3 OR COM\_SS = 4) OR (SC\_SS = 3 OR SC\_SS = 4) OR  $(COG\_SS = 3 OR COG\_SS = 4) OR (UB INDICATOR = 3 OR UB INDICATOR = 4) OR$ ANX\_INDICATOR = 4 OR DEP\_INDICATOR = 4) SS\_E = 1. **RECODE** SS\_E (9=SYSMIS).

#### **FREQUENCIES** SS\_E.

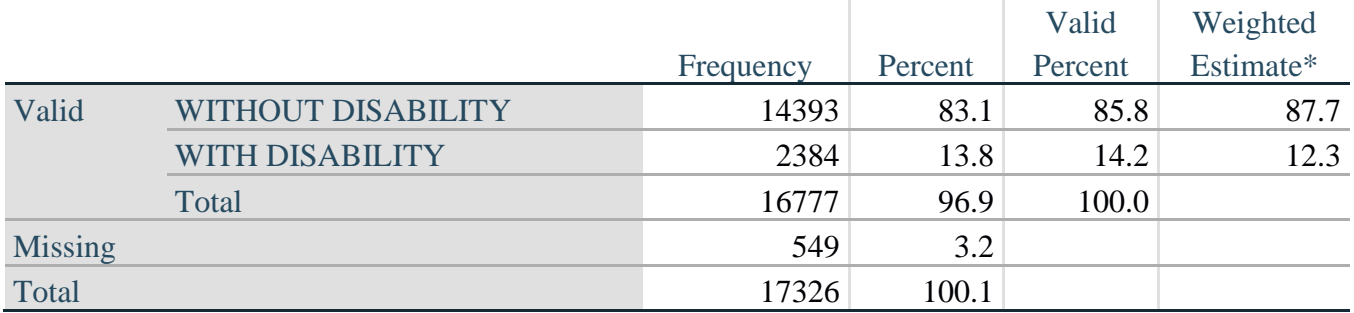

#### **SS\_E: WG-SS Enhanced Disability Indicator based on 9 domains and 12 questions**

\*Weighted estimate provided – but is not part of the SPSS syntax.